# Metropolis – TITO at the Cashier

## **Overview**

The following will demonstrate what the cashier will experience when using the Pay application to process a TITO ticket.

### **Process**

- 1. The patron will present their TITO ticket to the cashier
- 2. From the **Payout Entry** screen, scan the TITO ticket

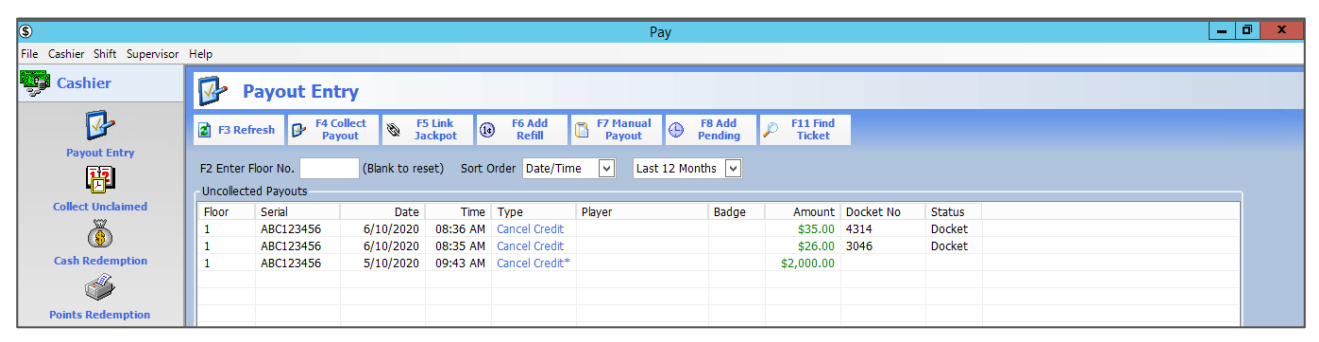

3. Check the payout details and press **OK**

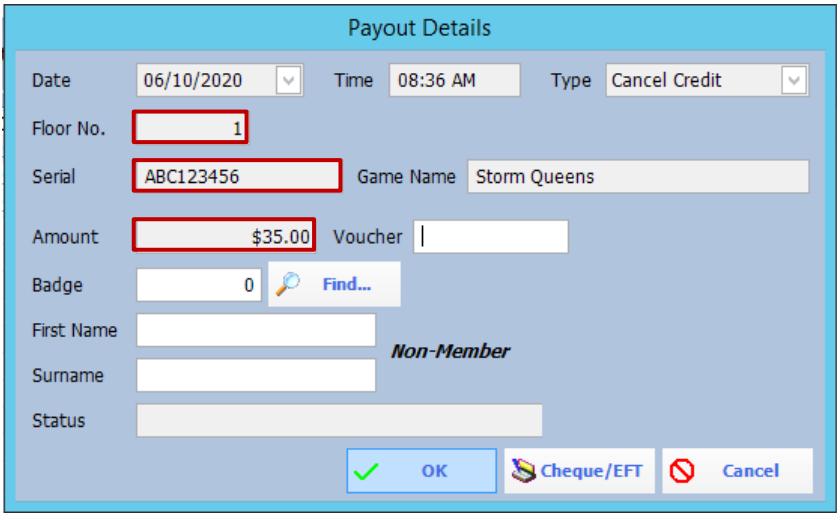

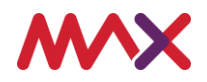

4. The cashier will have the option to verify the amount prior to taking the funds out of the cashier till. By default – the dollar amount will be set to auto populate – however if required – this can be customised and can be changed to be a manual process. Once the value is entered or checked select **OK**.

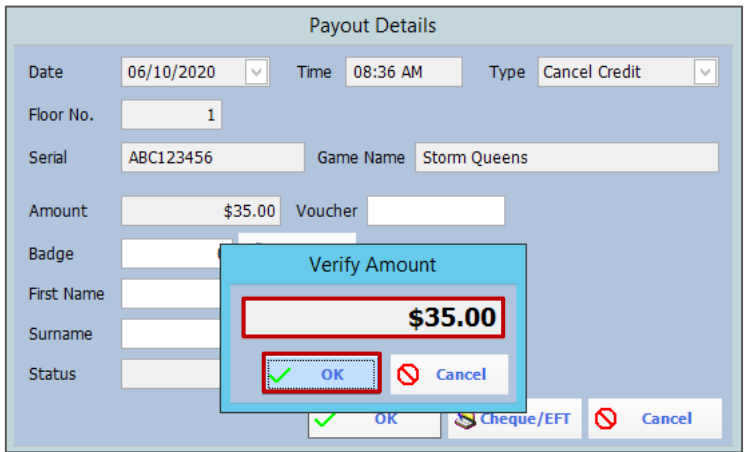

5. When the ticket has been paid, the ticket will be removed from the **Payout Entry** screen leaving only unpaid tickets.

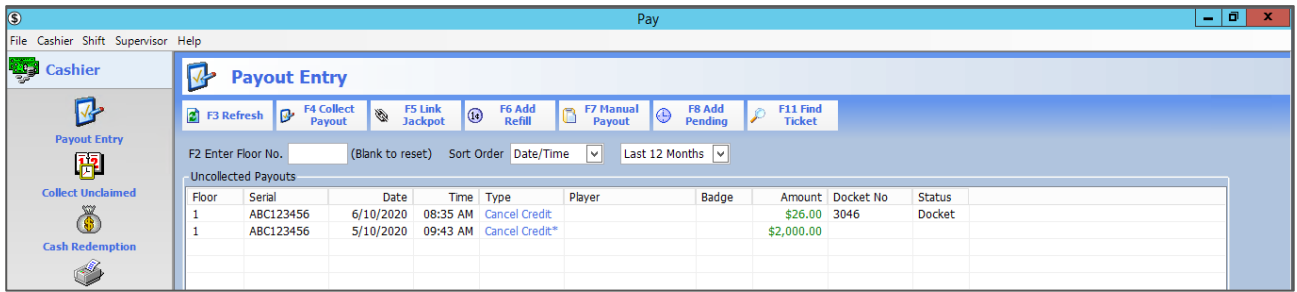

6. Moving to the **Shift** menu

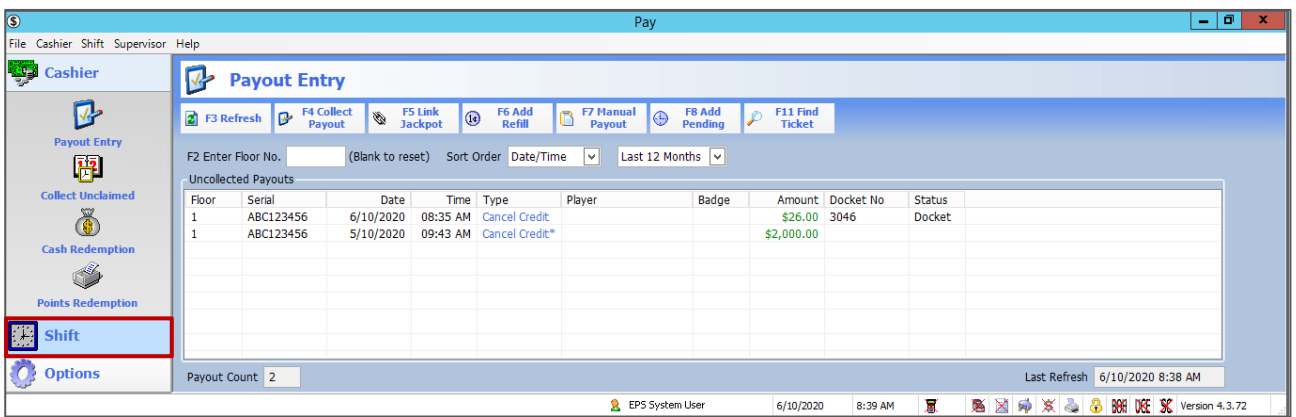

#### 7. **Shift Totals**

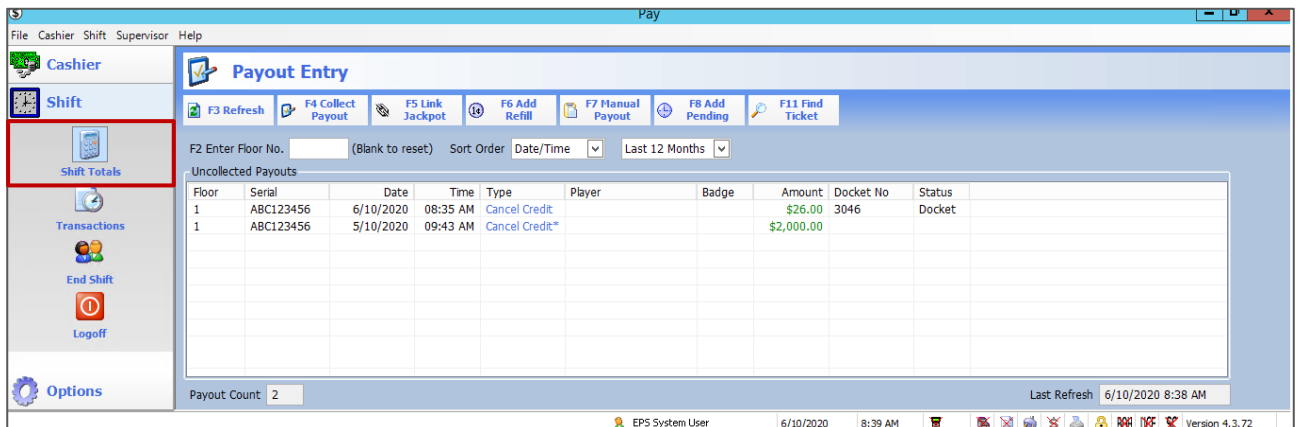

Metropolis – TITO at the Cashier An Introduction to TITO – Supporting Document Page | 2

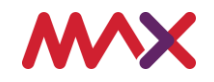

8. And then **Payout Totals**, - **Ticket Out** will now include the ticket that was paid by the Cashier and the relevant **Cash Totals** will also be updated.

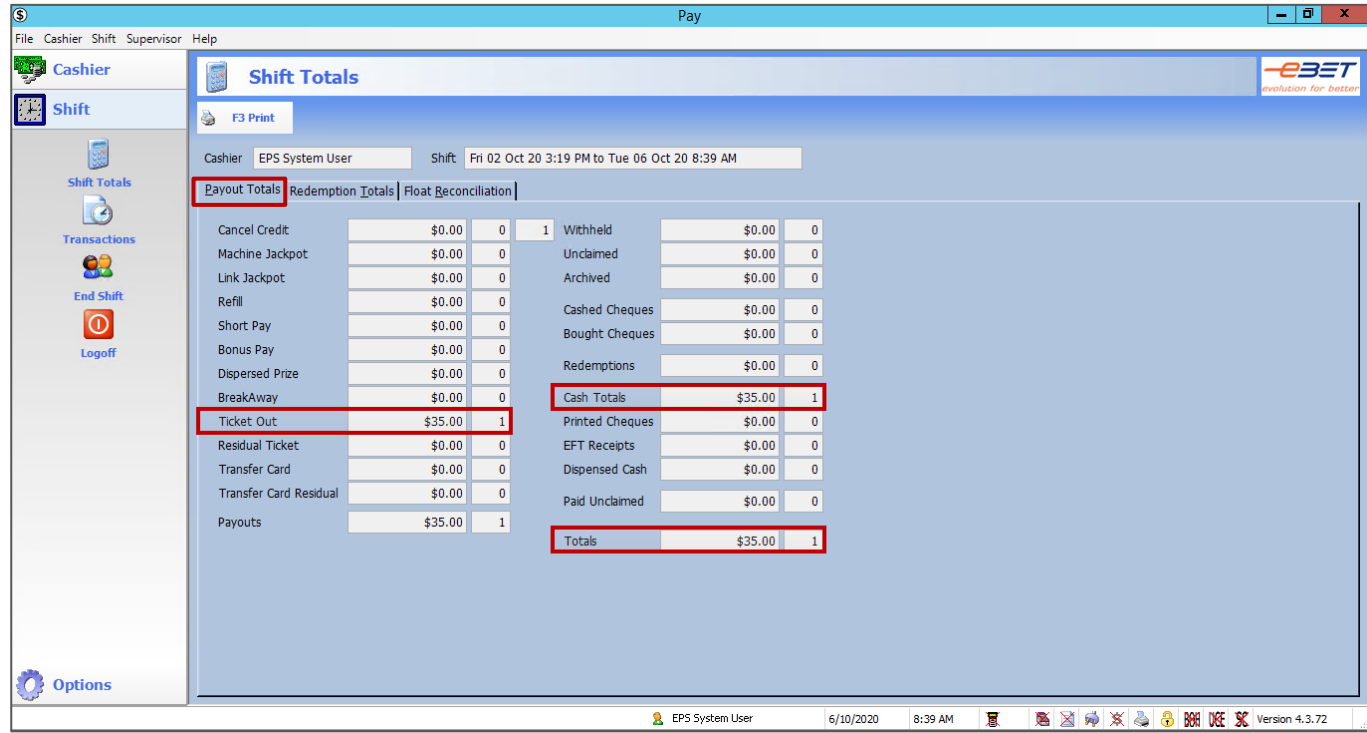

- 9. In the **Float Reconciliation** tab,
- 10. The float values will also be updated. This information can be reviewed and printed as part of the end of shift procedures.

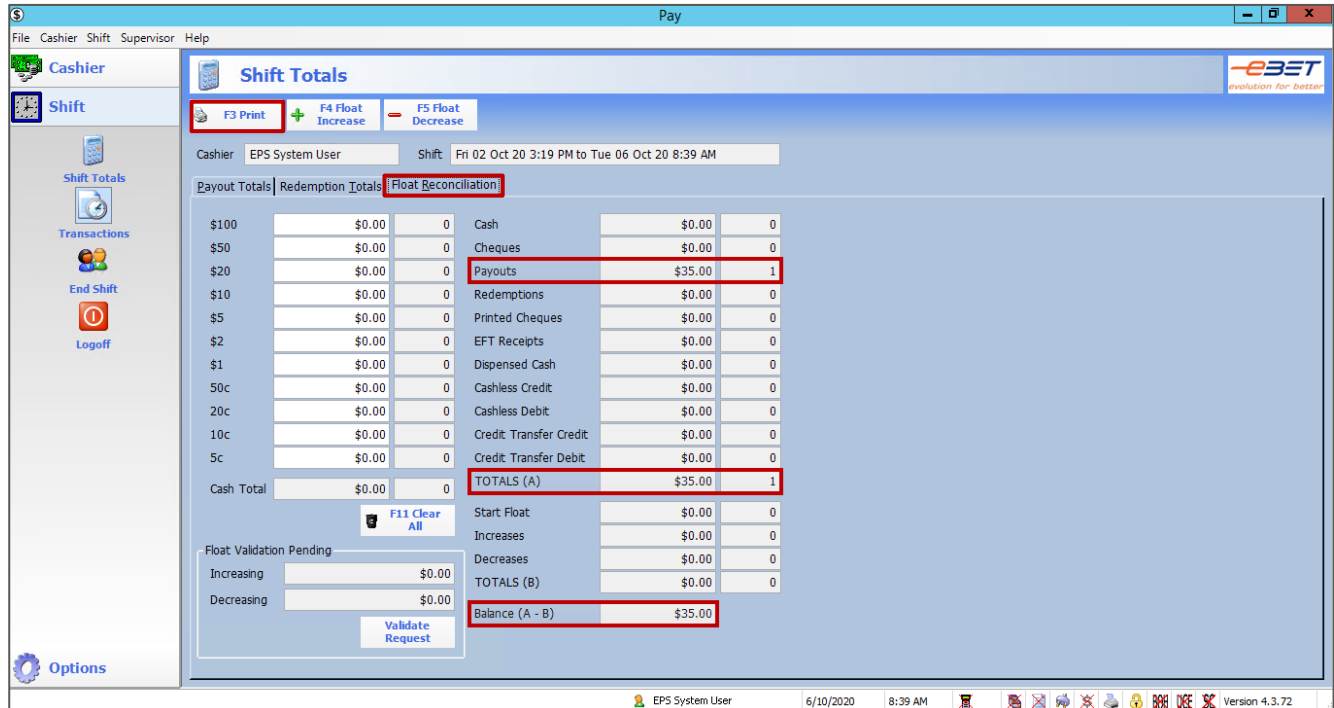

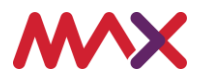

#### 11. In addition to the **Shift Totals** and under **Transactions**

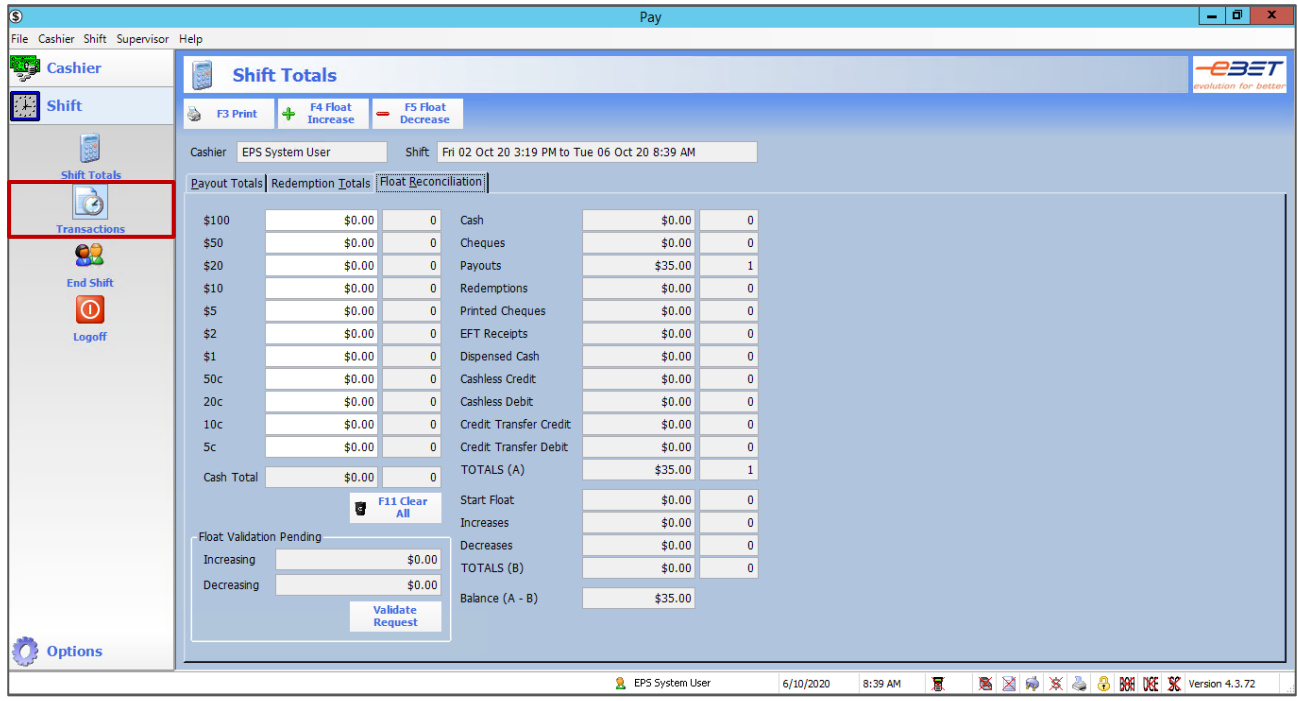

12. And then the **Payouts** tab, the cashier will be able to view details of ALL payouts that have been processed as part of their shift. This screen is also able to be printed for reconciliation requirements.

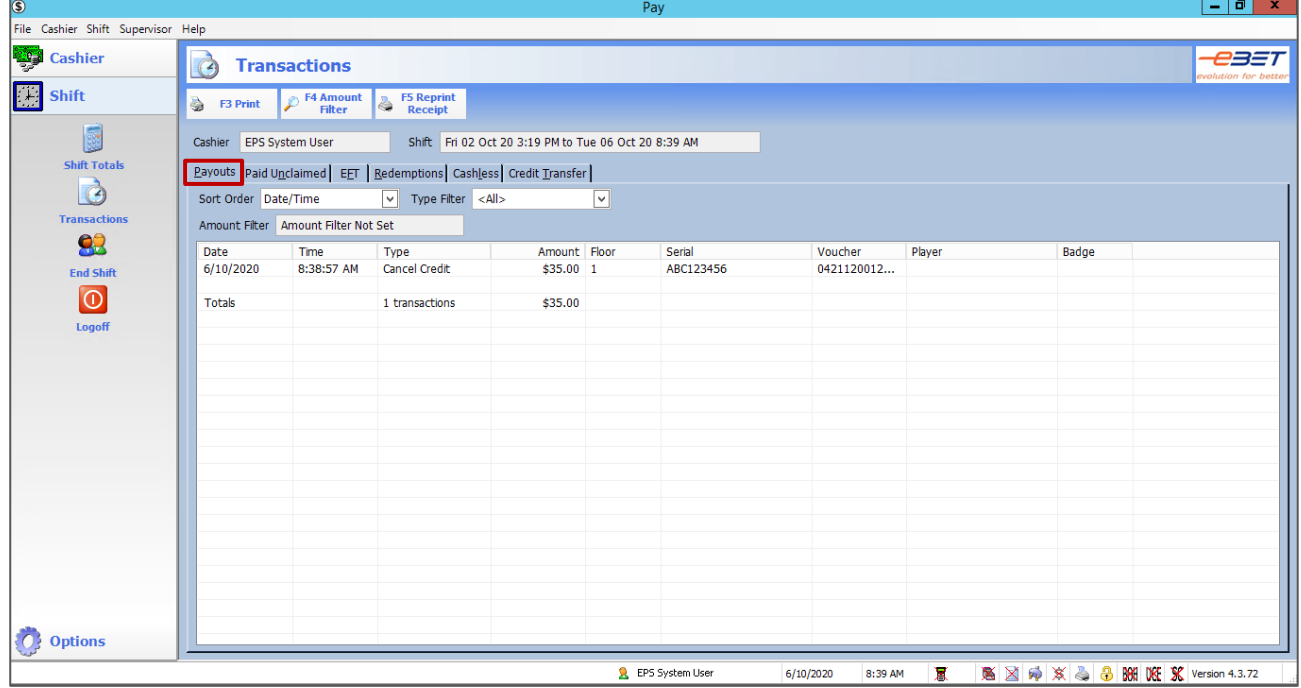

For safe practice, we recommend that the barcode scanner be positioned to face the patron which will allow them to scan their ticket. Once the ticket is scanned, the patron can then place the ticket in a tray located next to the scanner for the venue to process later during reconciliation and reduce the need for additional manual handling.

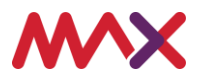

**This document should be read in conjunction with any government or regulatory guidelines to ensure all requirements are met.**

**© 2020 Tabcorp Holdings Limited.**

**This document contains confidential and proprietary information belonging to Tabcorp Holdings Limited and its subsidiaries (MAX) and is being shared for the purpose of providing information in relation to MAX's product and service offerings.**

**MAX does not warrant or guarantee the future performance of the venue and accepts no liability for any loss or damage incurred as a result of any reliance on the information. It is recommended that the venue undertake its own due diligence and seek independent professional advice about the content of this document, as required.**

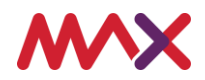